## **Grade 10 | Electronic Spreadsheet | Essay Paper**

1) Consider the following spreadsheet segment giving some statistics related to certain education indicators for Sri Lanka. (2015)

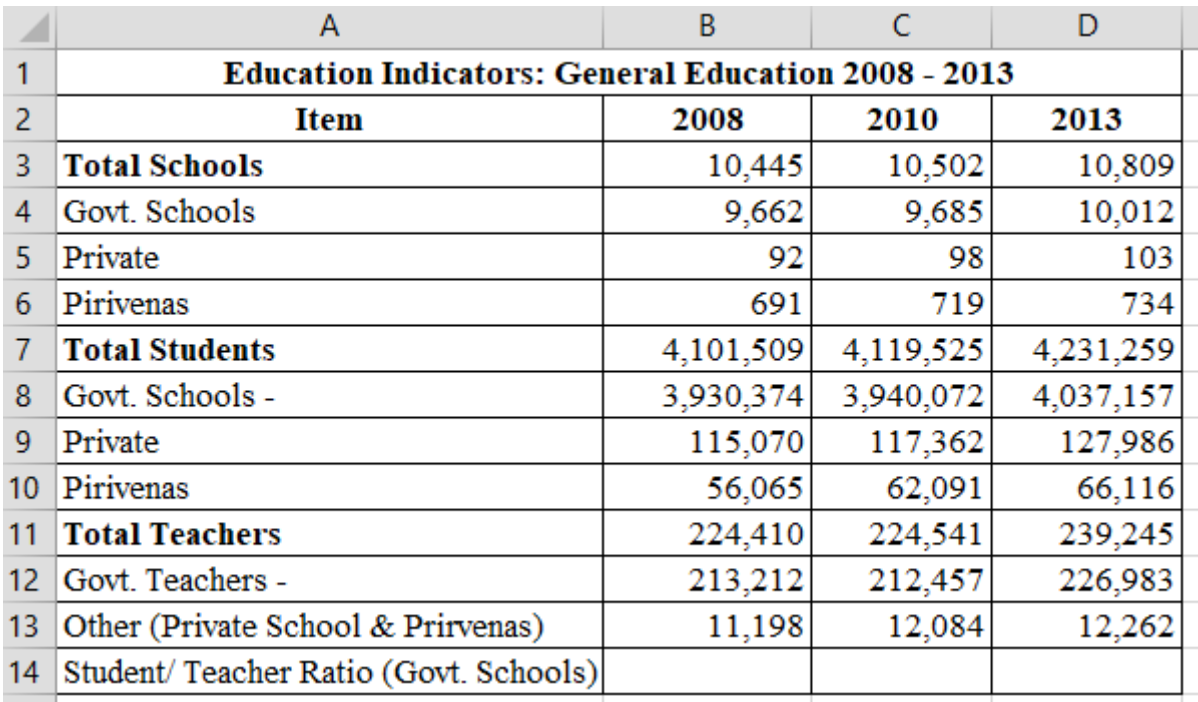

Source:

- 1) Statistical Handbook 2010 of National Science Foundation
- 2) Education Information Ministry of Education
- a) What is the single spreadsheet function that can be used in cell B3 to display the total number of schools for 2008?
- b) What will be the formula displayed in C3, if the formula in B3 is copied to C3?
- c) "Student/Teacher Ratio (Govt. Schools)" is calculated by dividing the number of students in government schools by the total number of teachers in government schools. What is the formula to be written in cell B14 to display the student/teacher ratio (Govt. schools) in 2008?
- d) Suggest the most suitable graph type to show the comparison between the numbers of government schools, private schools and pirivenas for the given three years.
- 2) State whether the following statements regarding spreadsheets are True or False:
	- (You are required to write only the statement number (a) (f) and True/False.) (2015)
	- a) The autofill facility can be used to copy a formula to a range of adjacent cells.
	- b) Text entries in cells get right aligned automatically by default.
	- c) It is possible to get cell borders to appear on a spreadsheet printout.
	- d) It is possible to hide rows and columns in a spreadsheet.
	- e) By pressing Control + Home keys the cursor is moved to cell A1.
	- f) When Control + Pageup keys are pressed, the active cell jumps to the next worksheet.
- 3) The given spreadsheet segment shows the distribution of monthly tea prices for the year 2015 (source: www.indexmundi.com) (2016)

Use the above spreadsheet segment to answer the following questions.

- 1. A formula of the form =function1 (cell1:cell2) is written in cell B16 to calculate and display the average price of tea for the year 2015. Write down the relevant terms for function1, cell1 and cell2.
- 2. Price difference of average monthly price for the month of December is calculated as follows.

Price Difference  $_{December}$  = Price  $_{December}$  - Price  $_{November}$ 

A formula of the form =function2 (cell3:cell4) is written in cell C15 to display the price difference for December, 2015.

Write down the relevant terms for function2, cell3 and cell4.

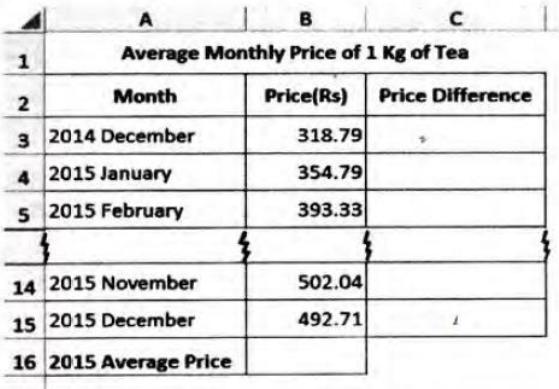

- 3. What would be the formula displayed in cell C4 if the formula in C15 is copied to cell C4?
- 4. Name two appropriate chart types available in spreadsheet software to show the variation in the average monthly price of tea for the year 2015.
- 5. What cell range would you use for the horizontal axis to draw the charts in your answer to (iv) above?
- 4) The following spreadsheet segment shows  $CO<sub>2</sub>$  emission (kt) of some Asian countries in the years 1972 and 2014. (2017)

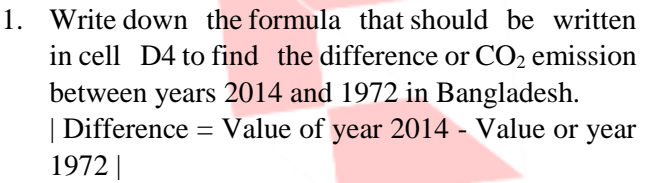

2. Write down the formula that should be written in cell E4 to calculate the percentage increase of  $CO<sub>2</sub>$ emission from 1972 to 2014 for Bangladesh. | Percentage Increase = (Difference/Value of year 1972) x 100]

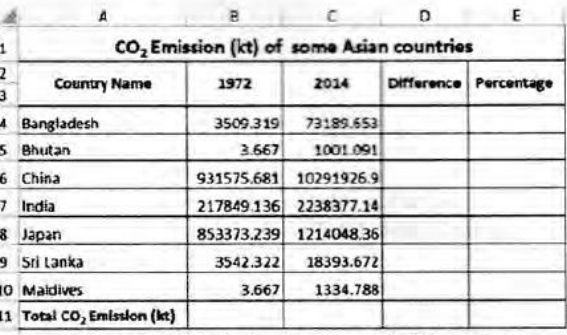

(source: World Development Indicators)

- 3. Assume that the town formulae entered to cells D4 and E4 are the cell range. D5:EI0. Write down respectively the two formulae displayed in cell D9 and E9 that are related to Sri Lanka.
- 4. A formula in the form of =function1 (cell1:cell2) is written in cell B11 to calculate the total  $CO_2$  emission in all countries in 1972. Write down the relevant terms for function1, cell1 and cell2.
- 5. Name the most suitable chart type in spreadsheet software to show the  $CO<sub>2</sub>$  emission of given countries in 1972 and 2014.
- 5) Consider the spreadsheet segment given below containing prices of two models of laptop computers and their accessories. (2018)

 $\triangleright$  The delivery cost is Rs.350 and this cost is shown in cell B10. "Total" and "Total including Delivery Cost" are to be calculated for the two models.

- 1. Write down the formula that should be entered in cell B6 to calculate the 'Total' for Model A in the form of =function (cell1:cell2).
- 2. lf this formula is copied to cell C6, what value will be displayed in C6?
- 3. Write down two formulae that can be written in cell B7 to calculate the "Total including Delivery Cost" using only cell addresses, functions and arithmetic operators.

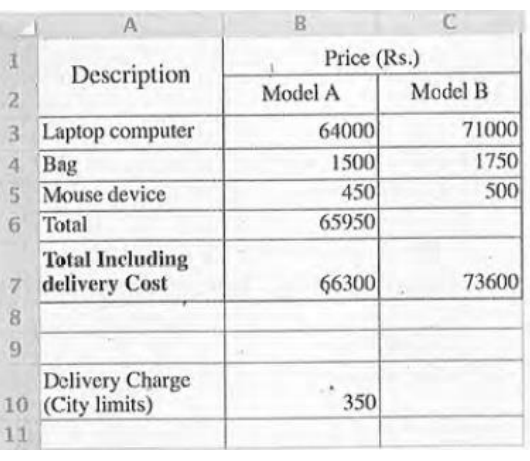

- 4. If the formula in cell B7 was copied to cell C7, and value shown in C7 was 73600, what for formula is in cell C7?
- 6) Consider the following spreadsheet segment which consists of marks obtained by 40 students in a class for their three subjects at a school term test. Students' marks for Subject 1, Subject 2 and Subject 3 are shown in columns C, D and E respectively. This spreadsheet is used to compute the Zscore for each subject of each student and the final Z-score for each student. (2019)

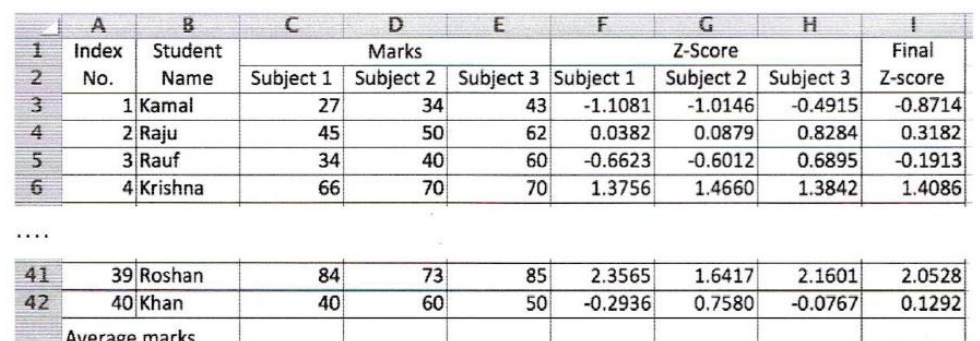

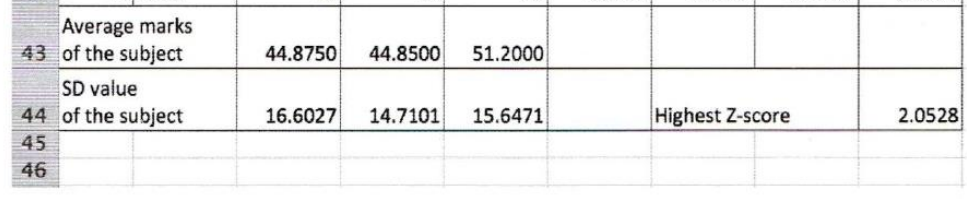

- 1. Write down the formula that should be entered in cell C43 to calculate the average mark for Subject 1 in the form of =function1 (cell1:cell2)
- 2. If this formula is copied to cells D43 and E43, write down the formula that will appear in cell D<sub>43</sub>.
- 3. The Z-score for a subject of a student can be calculated by using the following formula: Z-score = (student's marks for the subject - average marks for the subject) / SD value of the subject The SD values required for each subject are given in cells C44, D44 and E44 respectively.
	- (a) Write down the formula that should be entered to cell F3 to calculate Kamal's Z-score for Subject 1. Note that this formula is to be copied to calculate the Z-scores for Subject 1 of all other students too.
	- (b) If this formula is copied to cell range F4 to F42, write down the formula that will appear in cell F42 which shows Khan's Z-score for Subject 1.
- 4. The final Z-score of a student is the average of the three Z-scores for the subjects. Write down the formula to calculate the final Z-score value of Kamal in cell I3 using only the functions COUNT and SUM.
- 5. Assuming that student Z-score values for the three subjects and the final Z-score for all students have been calculated, write down a formula that should be entered in cell I44 to find the highest final Z-score value in the form of =function2(cell3:cell4).

7) The following spreadsheet segment shows some statistics of test cricket players with most Centuries scored. (2020)

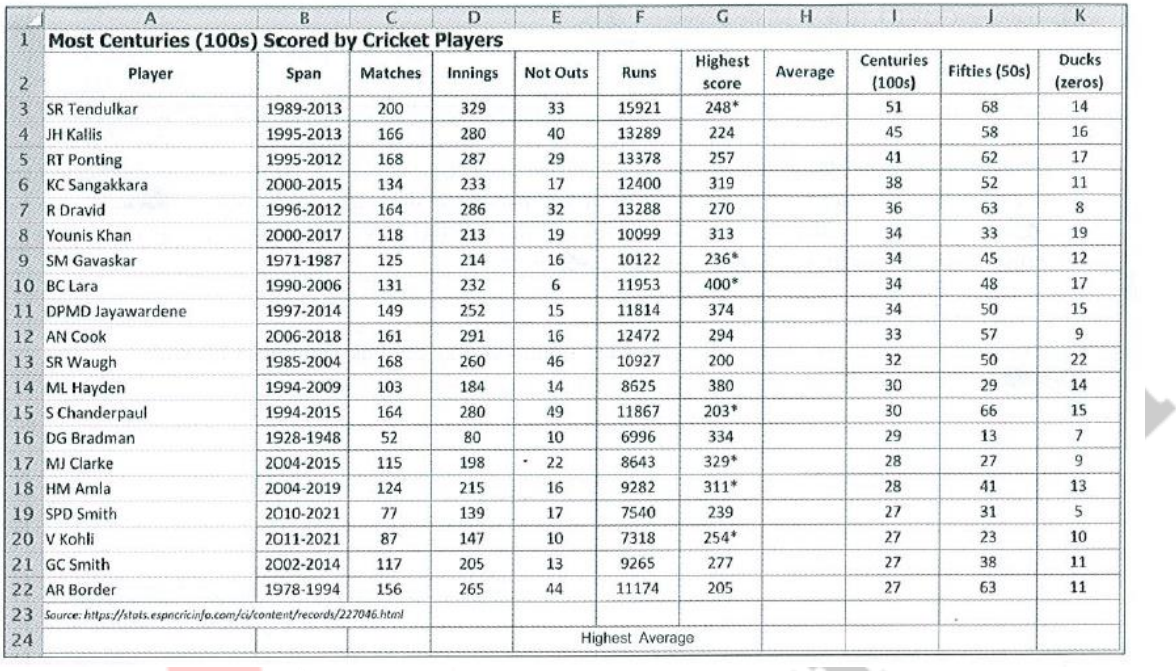

- 1. The column H is used to show the Batting Average of each player. The average of a player is calculated by using the formula  $=(Runs) / (Innings - Not Outs)$ Write down the formula that should be entered into cell H3 to obtain SR Tendulkar's average.
- 2. Assume that the formula entered to cell H3 is copied to the cell range H4:H22. Write down the formula displayed in the cell H22.
- 3. Write down the steps to display these averages in column H with two decimal places.
- 4. Write down the formula in the form of =function (cell1:cell2) that should be entered in cell H24 to find the highest average.
- 5. Write down the most suitable chart type available spreadsheet software from the given List of Charts for the following.
	- (a) To show the number of Centuries, Fifties and Ducks obtained by SR Tendulkar. List of Charts for part (a): {Pie, Line, Scatter, Area}
	- (b) To show the comparisons of the Centuries, Fifties and Ducks obtained by all players in the same chart.
		- List of Charts for part (b): {Area, Pie, Bar, Scatter}

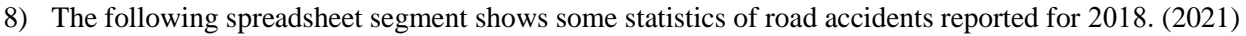

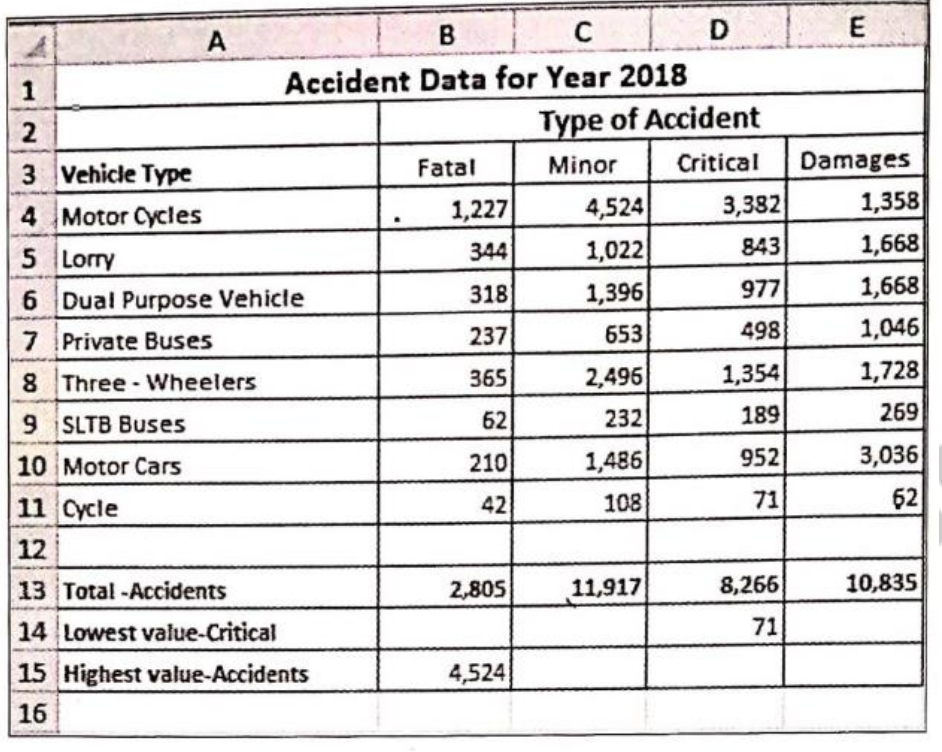

- a) Write down the correct formula in the form of =function(cell1:cell2) that should be entered in cell B13 to find the total number of vehicles involved in fatal accidents.
- b) Assume that the formula entered into the cell B13 is copied to cell range C13:E13. Write down the formula displayed in the cell D13.
- c) Write down the formula in the form of =function(cell3:cell4) that should be entered in cell D14 to get the lowest value recorded for critical accidents.
- d) Write down the appropriate cell range in the form of (cell5:cell6) for the formula written in cell B15 to identify the highest number of any accident.
- e) Write down the most suitable chart type available in spreadsheet software from the given list of charts for the following:
	- 1) To show comparisons of the types of accidents involving each vehicle type in the same graph.

**List of charts for part** (1): {Area. Bar, Pie, Scatter)

2) To show the number of fatal accidents for each vehicle type.

List of charts for part (2): {Area, Line, Pie, Scatter}